# Basic programming in Bash

## Linux environment

- UNIX is an operating system originally developed in AT&T's Bell labs in the 1970s
- AT&T had to provide the source code to anyone who asked
- GNU is a UNIX-based open source project started in the 1980s
- Linux was first released in 1991 and is considered (by some) to be a part of the GNU project

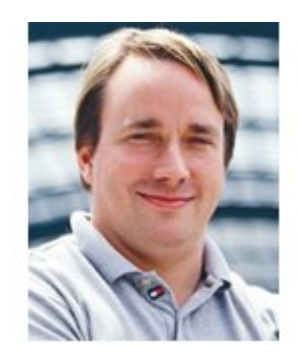

Torvalds, Linux

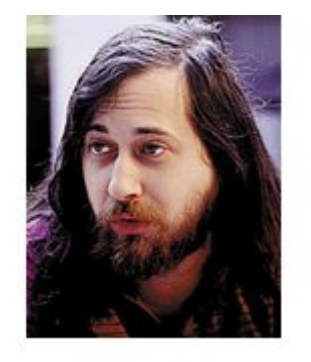

Stallman, GNU

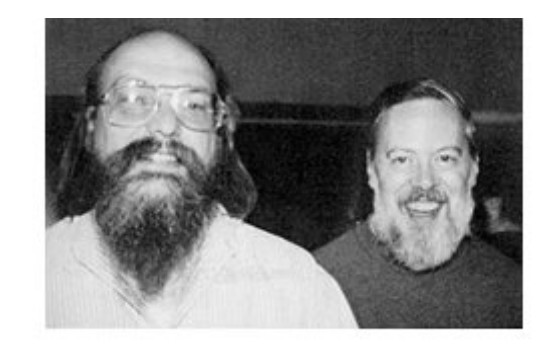

Thompson & Ritchie, AT&T (not shown: McIlroy and Ossanna)

## Bash

- Bash is a command language interpreter
- It is a Shell, a user interface (command-line interface)
- Sophisticated execution of commands is possible through Bash scripts
- In bash, everything is a file
	- It can have Read (r), Write (w) and/or Execute (x) permissions

## Simple Bash commands

- $\bullet$  cd  $\bullet$  change directory
- ls list directory
- cat concatenate and print file
- $\bullet$  head  $\bullet$  print beginning of the file
- $\cdot$  tail print end of the file
- wc word count
- rm remove
- mkdir make directory
- man show manual of a command (quit by pressing 'q')
- less show file content
- pwd show current directory

## Motivation

- Basic programming is useful as it allows you to automate tasks
- MMseqs2 software suite allows creating tailored computational tools by combining its modules and workflows in Bash scripts

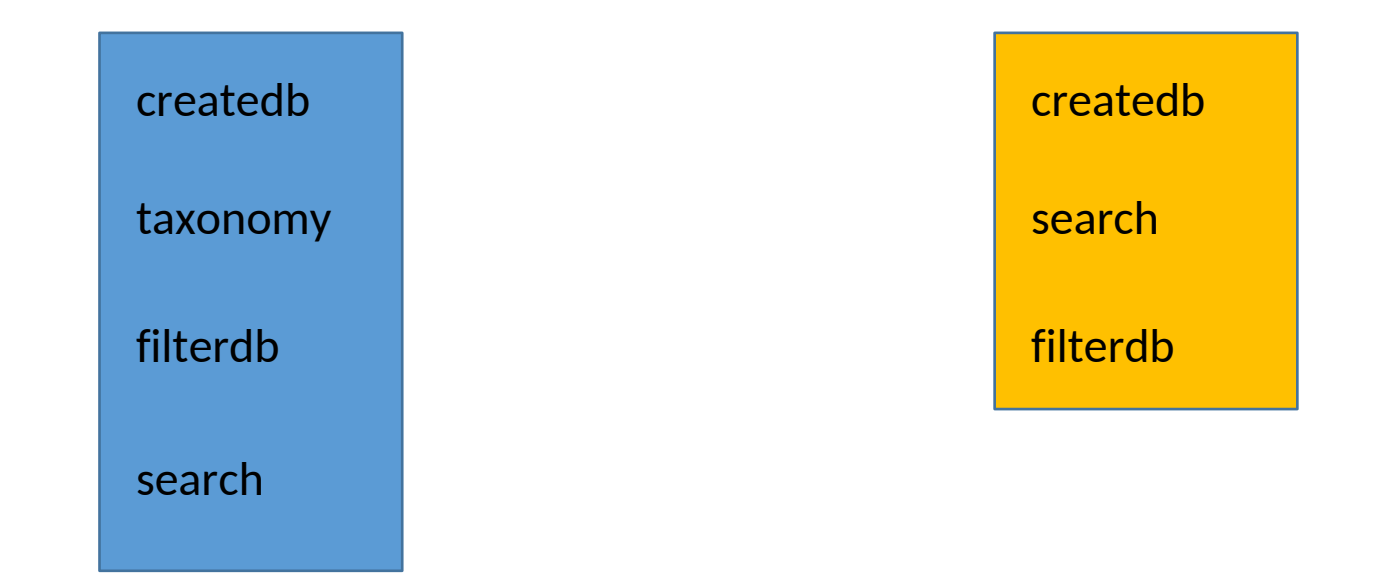

## The script file

- The first line of a Bash script is usually: #!/bin/bash
- This indicates this file is a Bash script
- Lines that start with '#' are comments
- To print something we use 'echo'
- A script is just a text file.
- **Under your home directory, create a directory called "Bash\_scripts"**
- We will create Bash scripts there

## Creating the Hello\_Bash.sh script file

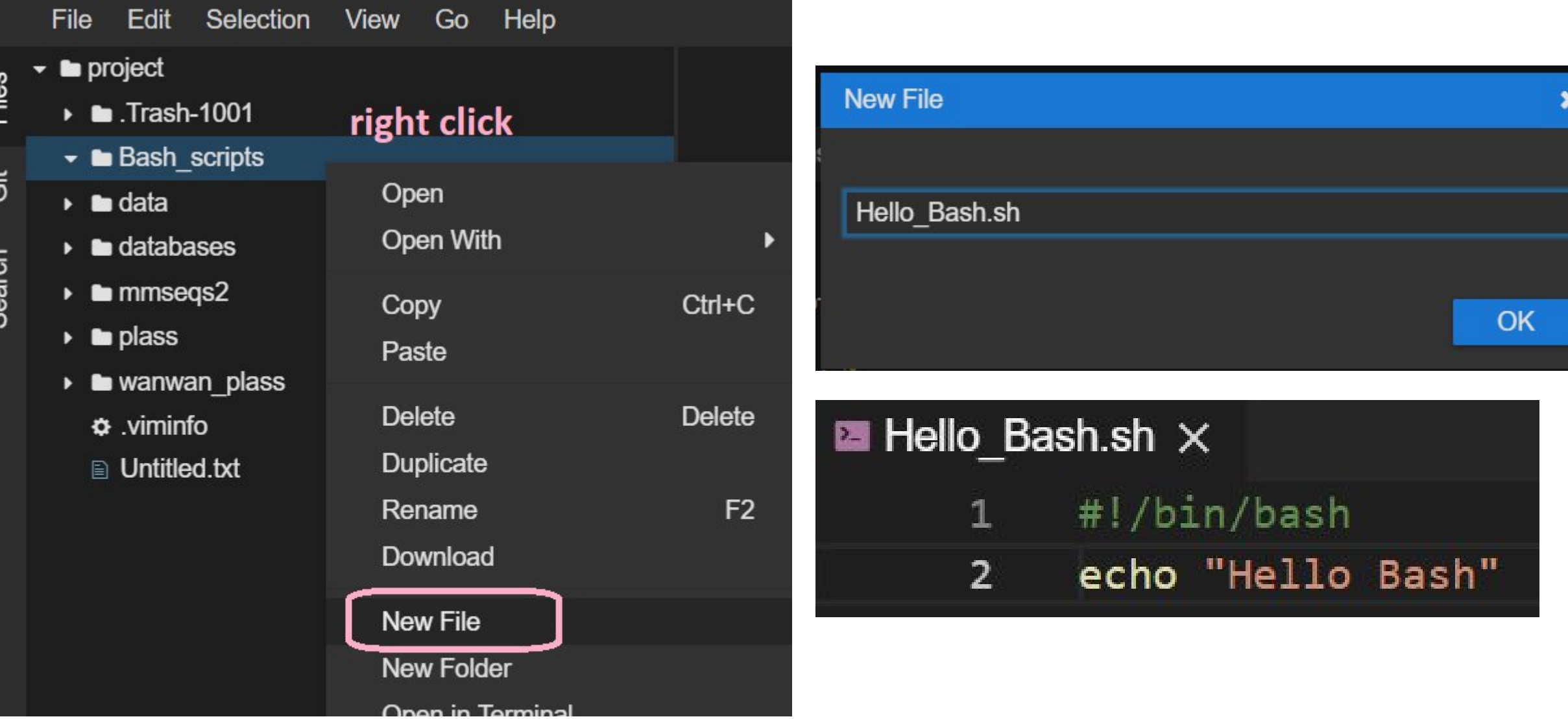

## Running a Bash script

• You need to give your script execution permission: chmod +x ~/Bash scripts/Hello Bash.sh

• Then you can run it from the terminal:

```
13:21:57 :: ~
$ chmod +x ~/Bash_scripts/Hello_Bash.sh
13:21:59 :: ~
$~/Bash_scripts/Hello_Bash.sh
```

```
"~" means your home directory
try:
         echo $HOME
         echo \simcd \sim
```
## Hello\_Bash.sh

**Create a Hello\_Bash.sh script and run it**

### Bash variables

- A variable stores a value
- There are no variable types in Bash
- Assignment of a value is done with " $=$ "

```
#!/bin/bash
NAME="Eli"
NUMBER OF EYES=3
echo "Hello $NAME, you have $NUMBER OF EYES eyes"
```
• **Modify the Hello\_Bash.sh script to have a variable and run it**

## Arithmetic evaluation

• In order for bash to treat the variable as numeric we need to use brackets:

CORRECT NUMBER OF EYES= $$($  (NUMBER OF EYES – 1)) echo "Humans usually don't have more than \$CORRECT NUMBER OF EYES eyes"

• **Create a Bash script with a variable AGE and assign it your age. Print the age you will be in one year**

## Conditionals

• If/else structures allow us to execute commands only in certain cases

```
AGE=20if [ "$AGE" -eq 20 ]; then
  echo "Wow, you are exactly 20!"
fi
```
• Comparison operators:

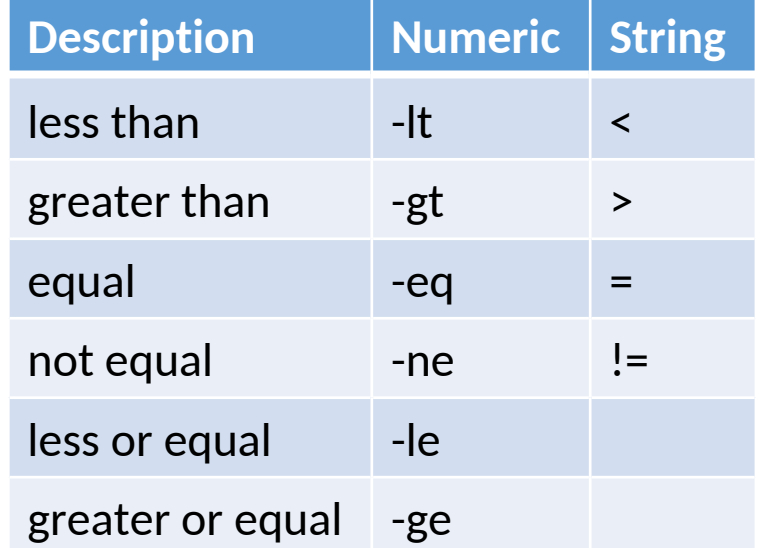

## User interaction

• This simple Bash script asks the user for their name and says hi:

#!/bin/bash echo "Enter your name and press [ENTER]: " read NAME echo "Hi \$NAME"

• **Create a script that asks for the user's age and serves beer only if the user is at least 18**

## What does this code do?

echo "Enter a directory name and press [ENTER]: " read DIR

- if [ -d "\$DIR" ]; then
	- 1s "\$DIR"

#### else

- mkdir "\$DIR"
- fi

## Repetitive execution of commands

- Often we would like to perform the same thing more than once:
	- Say hello to all students in the class (there are 22 of you!)
	- Make a copy of each file in a directory
	- Refine an MMseqs2 clustering...
- Bash loops allow us to do exactly that!

## For loop

#!/bin/bash  $START=1$  $END=22$ for  $((i=$  \$START;  $i$  <= \$END;  $i$  ++  $))$ do echo "\$i. Hi, student!" done

## While loop

# continue from last slide  $i=1$ while [[ \$i -le \$END ]] do echo "\$i. Oh hi there, student!"  $((i = i + 1))$ 

done

#### **Exercises**

#### **1. Compute the sum of the first 40 natural numbers:**  $1+2+...$

**2. Sum the numbers the user provides you until they provide a negative number**

**Can you tell how many numbers you summed?**

## Text files: select columns

cut command let's you select columns from a text file Flags:

- $\bullet$  -f: indicates columns to print (e.g.: 1,4-9,12-)
- $\bullet$   $-d$ : specifies column separator character (e.g.: ",")

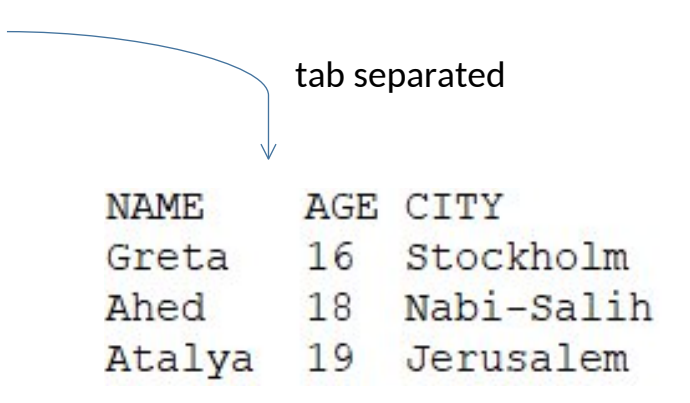

comma separated

NAME, AGE, CITY Greta, 16, Stockholm Ahed, 18, Nabi-Salih Atalya, 19, Jerusalem

#### Redirect operator

> and >> redirects the Standard Output (stdout) to a file or elsewhere

- '>' creates and/or overwrites the file
- '>>' appends to the end of the file

**Exercise:** from the file 'molbio 2019.txt' print the country of origin to a file called 'nationalities.txt'

## Pipe operator

We can easily transfer the output of one command to another using pipes

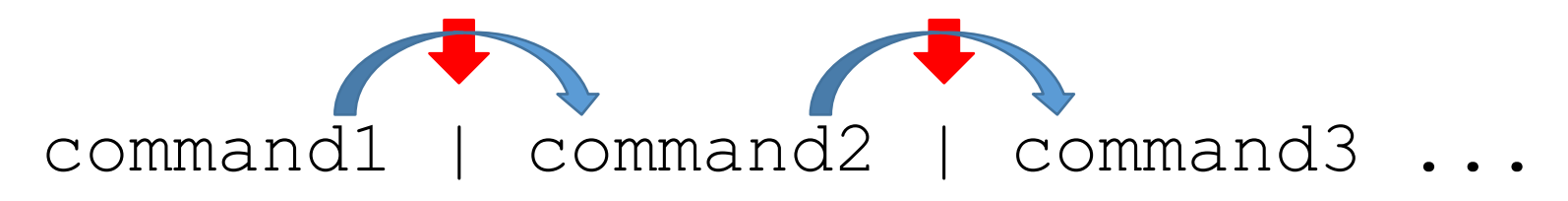

What do these commands do? **uniq** nationalities.txt **sort** nationalities.txt | **uniq**

## More pipes

And these ones?

sort nationalities.txt | uniq | wc -l

sort nationalities.txt | uniq -c

sort nationalities.txt | uniq -c | sort -nrk1

Use the man command to find out what those flags mean man sort man uniq man wc

#### **grep**

**grep** <pattern> <file> - extracts and prints all the lines that match a specific pattern or string in the files

- $-c$ : counts occurrences of the pattern
- $-v:$  print only the lines that DO NOT contain the pattern
- $-i$ : case insensitive flag

Exercises:

- 1. Count number of students from 'India'
- 2. Count number of students that are not from 'Germany'
- 3. How many people contain the the word 'an' in their names?

#### grep

-E: let's you use 'regular expressions'

What does this command do? grep  $-E$  "^\w{5}\s" molbio 2019.txt

#### **grep** - Regular Expressions (regex)

grep  $-E$  "^\w{5}\s" molbio 2019.txt

- '^' : begin the line with this regex
- '\w' : any letter
- '{5}': exact nº of occurrences of last element
- '\s': any white space character

#!/bin/bash echo "Hello Bash"

#!/bin/bash

 $AGE=99$ 

AGE\_NEXT\_YEAR=\$((AGE + 1))

echo "Next year you will be \$AGE NEXT YEAR"

#!/bin/bash

echo "Enter your age and press [ENTER]: " read USER AGE if [ \$USER AGE -ge 18 ]; then echo "Here is your beer"

fi

#!/bin/bash

START=1

 $END=40$ 

 $SUM=0$ 

```
for ((i=$START; i<=$END; i++)) do
    SUM=$((SUM+i))
```
done

echo "The result is \$SUM"

```
#!/bin/bash
USER_NUMBER=0
NUM_NUMBERS=-1
SIJM=0while [[ $USER NUMBER -ge 0 ]]
do
     SUM=$((SUM+USER_NUMBER))
     NUM_NUMBERS=$((NUM_NUMBERS+1))
     echo "Insert a new number [negative number to exit]:"
     read USER_NUMBER
done
```
echo "Final sum is \$SUM and \$NUM NUMBERS numbers were summed"